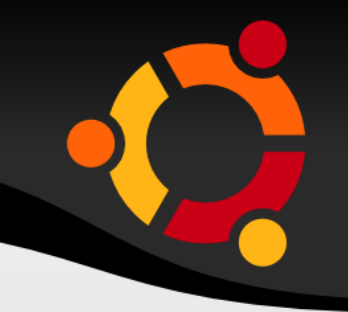

# BASIC USE OF GNU/LINUX UBUNTU

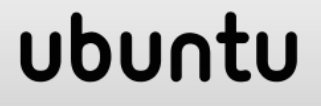

# **AGENDA FOR THE SESSION**

- **Myths about Ubuntu**
- **Ubuntu and FOSS**
- GUI and Compiz effects
- Keyboard Shortcuts
- **Networking and** browsing
- **File Structure**
- **Types of users**
- **Terminal**
- **Basic Terminal Commands**
- **Package** Management
- **PMS on Ubuntu**
- **NIV**
- **Useful VIM** commands

### upnu.

# **MYTHS ABOUT GNU/LINUX**

- Not User Friendly
	- **Let's see...**
- **Can't open "some" files** 
	- Windows does not open a single GNU/Linux file, GNU/Linux opens tons of Windows files !
- Only for geeks
	- GNU/Linux makes you a geek !

E Installing it is difficult

- Much easier and flexible than Windows !
- **Seems difficult Because** you want "dual" boot
- Windows doesn't support dual boot mode, GNU/Linux does!

- What is Ubuntu?
	- Ubuntu is a "GNU/Linux Distribution".
- What is Linux?
	- **Linux is a "kernel".**
- What is Kernel?
	- OS is made of different parts , & 'kernel' is just one of them ! As simple as that !!

#### **What is OS?**

- OS is a program , just like that of "hello world" .
- Actually, OS is collection of thousands of programs.
- If is the controller, which decides how all the resources( like the monitor , keyboard , memory , hard-disk , processor....)are to be used & it maintains a wonderful coordination among all these.
- OS is a software . True or False ?? ( *TRUE )*
- $\blacksquare$  So, computer = Hardware + Software & this Software is nothing but OS . ubu

- Kernel is a program . True or False ?(*TRUE)*
- Ubuntu is a OS . True or False ?(*TRUE )*
- Linux is a OS. True or False ?*(FALSE )*
- Ubuntu( CANONICAL) is the most popular "GNU/Linux Distribution" .
- Others are : Fedora (Red Hat), Debian(*Community-driven)* , OpenSuse(NOVELL).... & the list goes on .

### **LINUS TORVALDS & TUX**

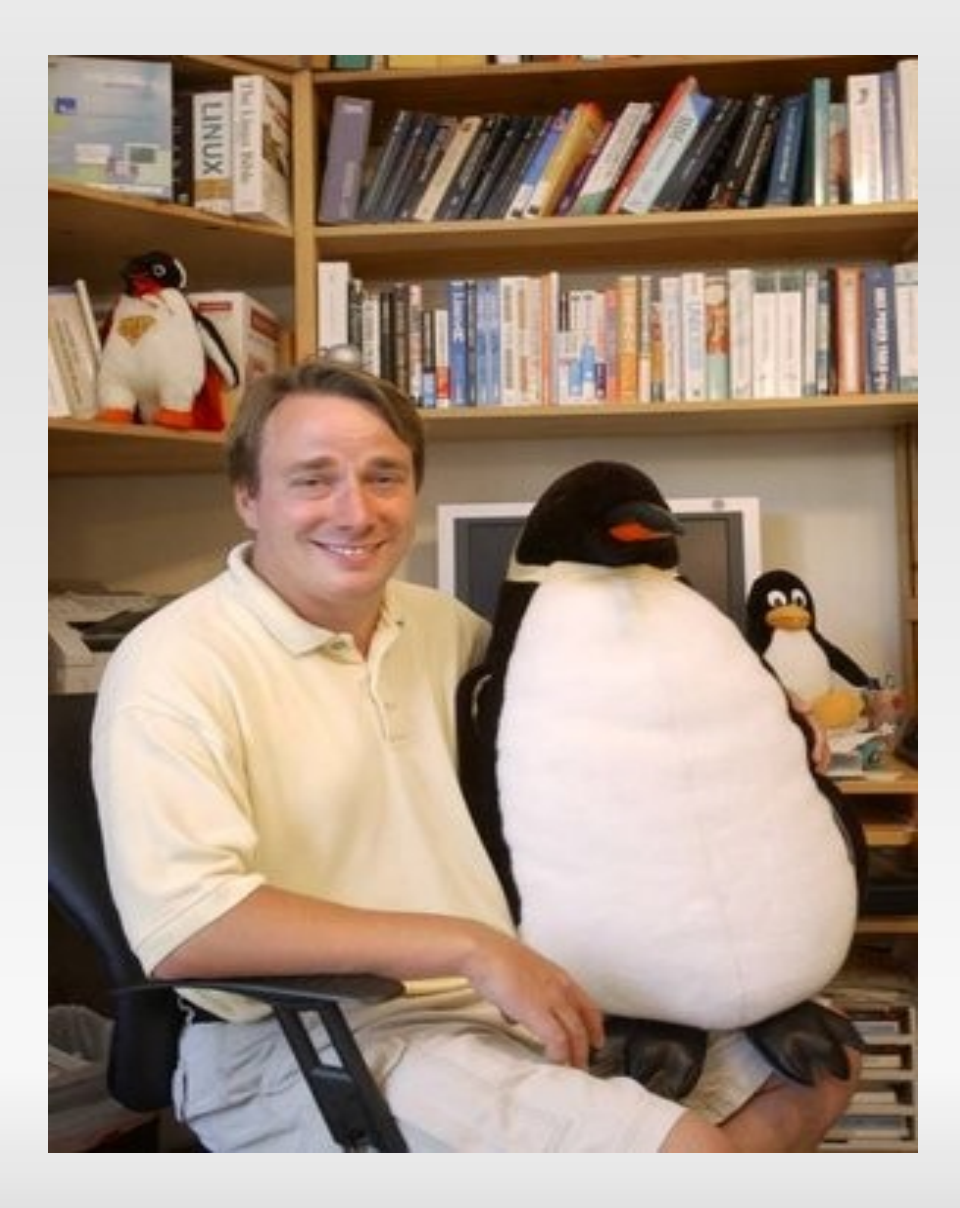

#### ubuntu

### **GNU/LINUX OS**

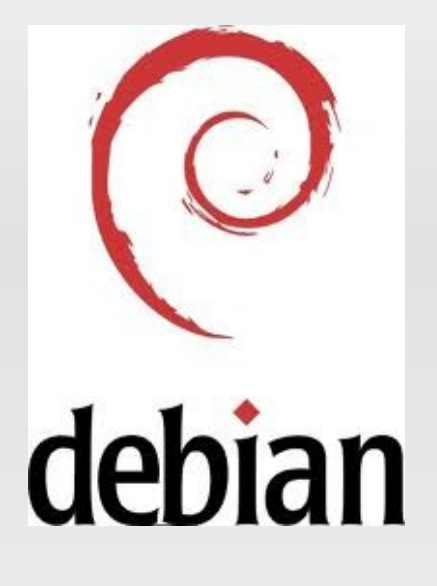

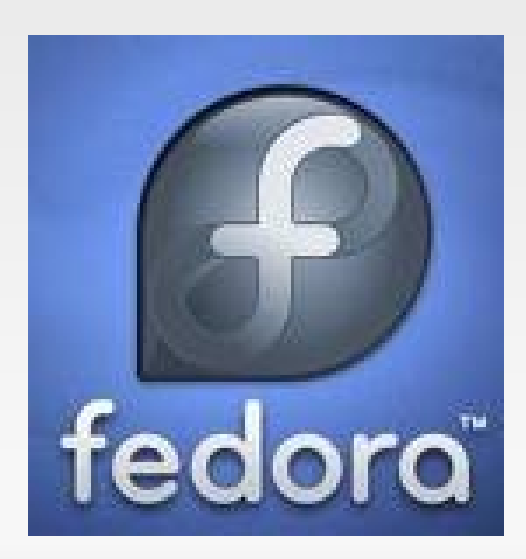

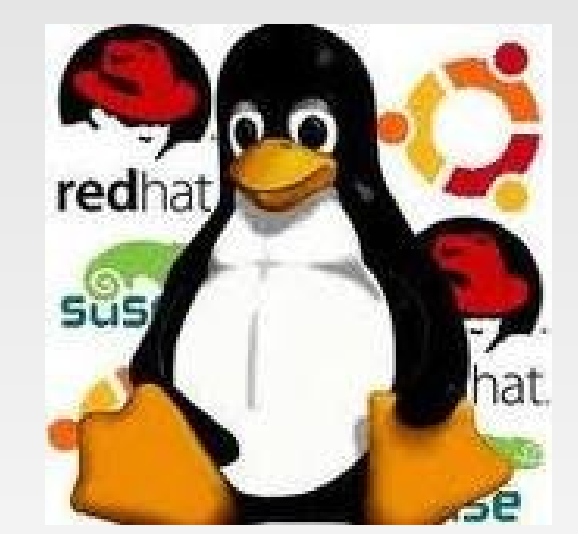

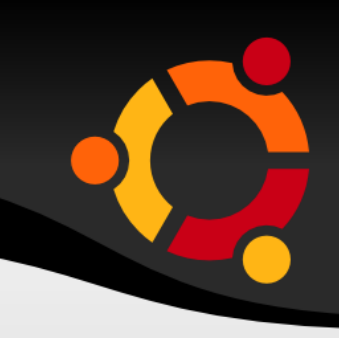

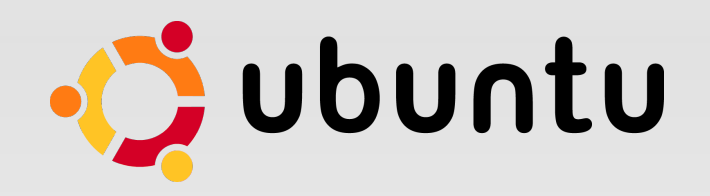

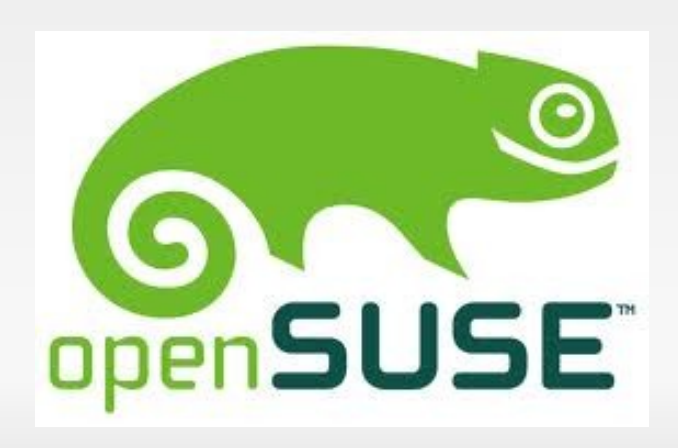

ubuntu

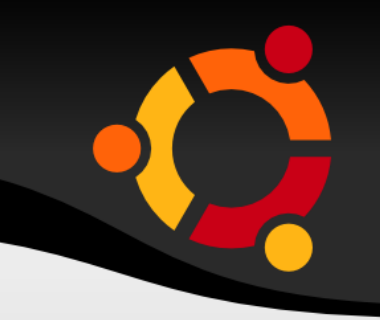

- What are the common things among Ubuntu, Debian , Fedora & OpenSuse ??
	- All of them are OS .
	- All are "GNU/Linux Distributions" i.e. all these OS's have used one same program as their "kernel" & i.e. Linux .
	- Most importantly , all of them are FOSS( Free and Open Source Software )

#### ubu

### **WHAT IS FOSS??**

- **It stands for Free & Open Source Software**
- It has the following features :
	- the user must have the FREEdom to do anything with the software.
	- **change it to his needs.**
	- use it in his project without any need to ask the person who developed that software.
	- Be "allowed"( I mean , LEGALLY ) to solve the bug in it etc etc..

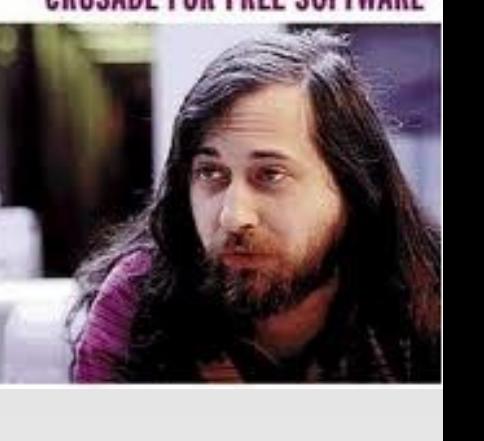

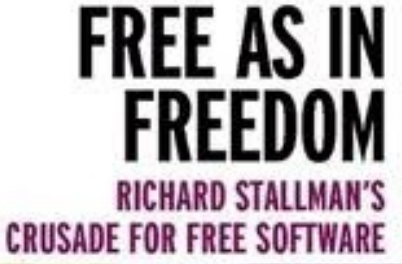

## **WHAT IS FOSS??**

- Now for all this "FREE" dom to be given, obviously the user must have the **"source-code"** of the software, which is given by the FOSS !
- The software exactly against all these is "Proprietary" Software.
- **Patents vs "FREE"dom.**
- **Note: Free Softwares & Open-Source Softwares** do have few differences among them , which we would try to understand later some time. FOSS is a way of mentioning both "free software" and "open source" without taking a side on that philosophical disagreement.npnu.

### **WHAT IS FOSS ??**

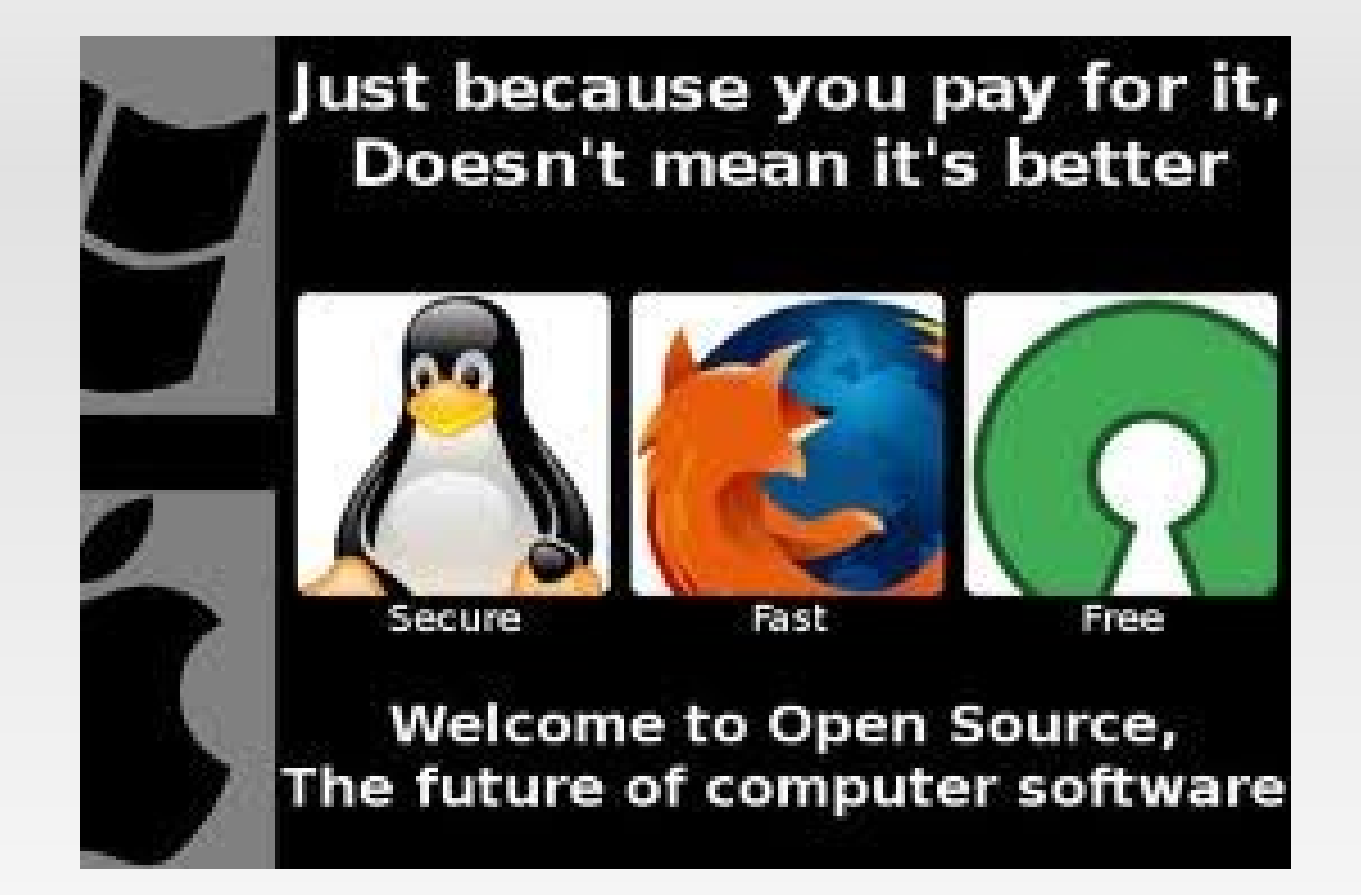

#### ubuntu

### **RICHARD STALLMAN ON UBUNTU**

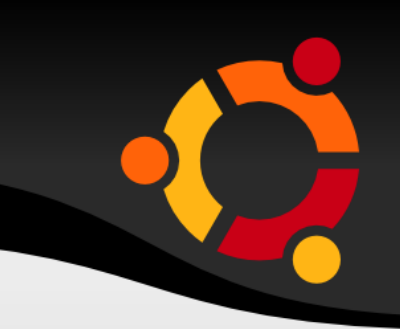

- **Richard Stallman, the hero of Free-Software** movement, doesn't support Ubuntu & many such GNU/Linux Distros.
- **This is bcoz Ubuntu does have a few non**free( ie FREEdom denying ) softwares .
- **Richard, in an email to us, argued: Ubuntu is a** big advance over Windows , but if falls far short of the goal of the FREEdom .
- For more details, visit : [gnu.org/distros](http://gnu.org/distros%22%20%5Ct%20%22_blank)

### **WHAT IS CoFSUG??**

- COep Free Software Users Group.
- **Google Group**
- **Its intentions**
- **Its activities & role**
- **Join it to know it..!!!**
- <https://groups.google.com/group/cofsug?hl=en>

#### ubur

### **What is 'GNOME'?**

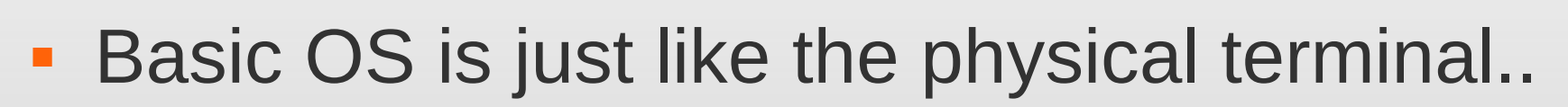

- We can do all the operations using command line
- It is a 'graphical user interface'(GUI) that runs on top of a computer operating system.
- **"GNU Network Object Model Environment.**

### **COMPIZ EFFECTS**

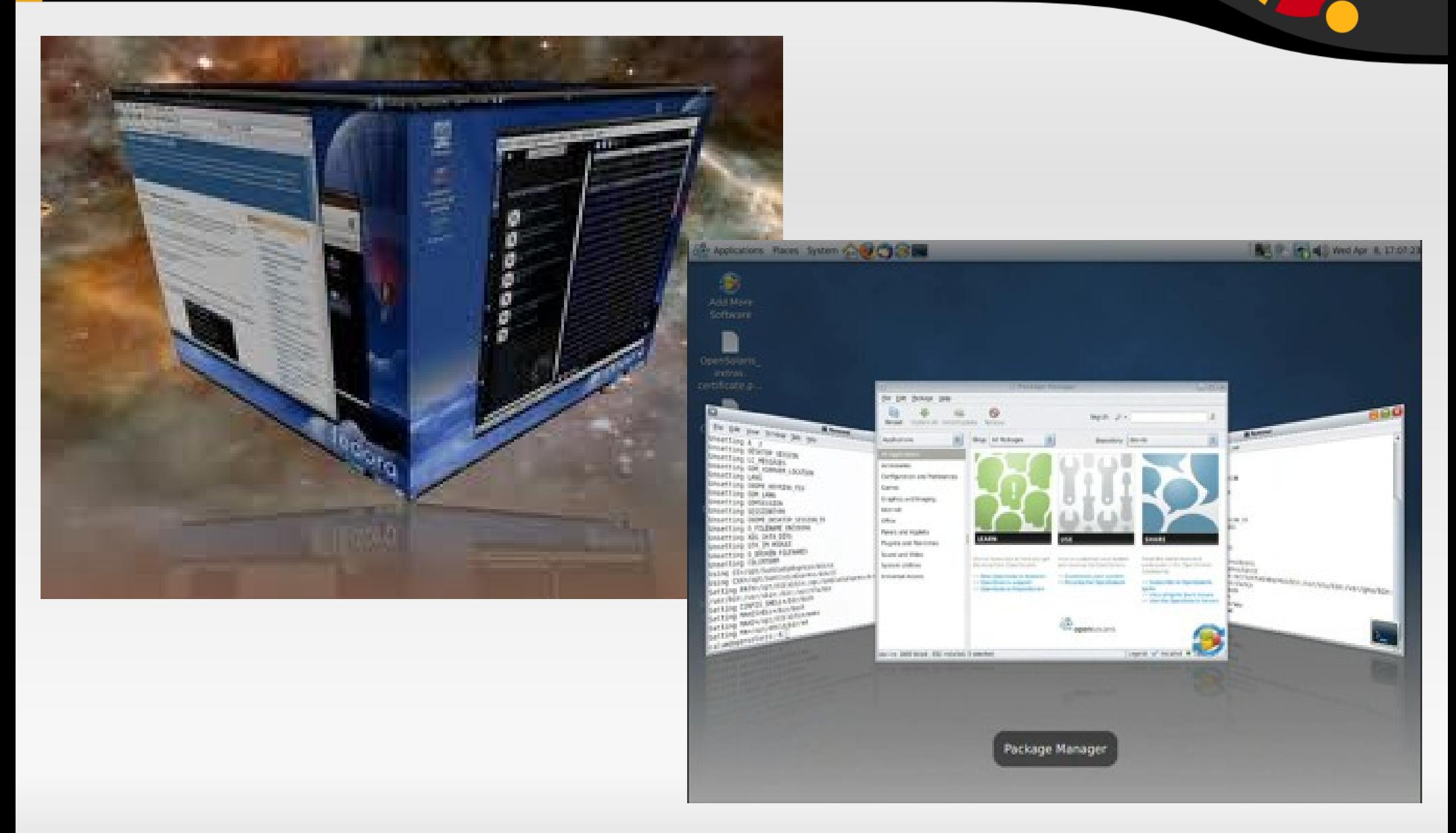

#### ubuntu

### **KEYBOARD SHORTCUTS**

 $Ctrl + Alt + T$  Terminal Mod4 + w (mod4 = "super" key) Initiate Window Picker alt + F10 toggle maximize window alt + F9 minimize window alt + F5 restore window alt + F4 close window alt + F7 move window alt + F8 resize window alt + F3 shaded state alt + space windows menu alt  $+$  "1/2/3/4/.." switch to that tab

#### ubun

### **KEYBOARD SHORTCUTS**

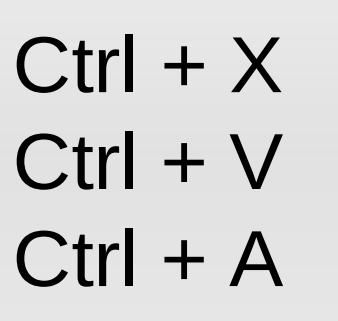

 $ctrl + alt + delete$  $ctrl + alt + l$ 

Terminal :  $Ctrl + Shift + '+'$  $Ctrl + Ctrl + 0$ 

cut paste select all

Shutdown Menu lock screen

zoom in zoom out original size

#### ubuntu

# **NETWORKING**

- Network connection through :
	- **LAN**
	- Wi-Fi
	- **Bluetooth**
- **Network Proxy**
- Useful Networking softwares
	- **Firefox**
	- **Downthemall**
	- **Empathy Chat manager**

#### ubun

## **FILE STRUCTURE IN WINDOWS**

#### **Forest Structure in windows**

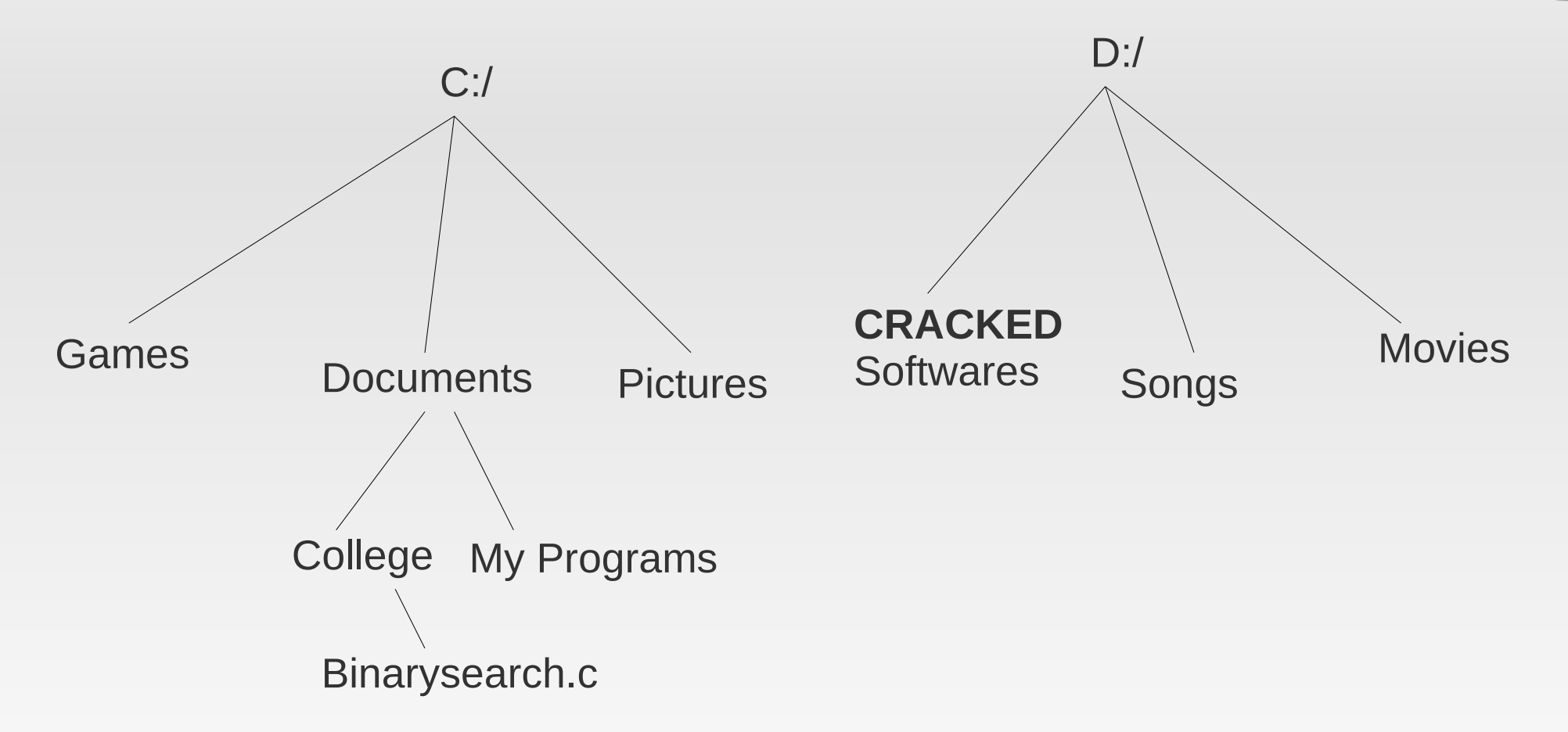

**Path : C:\Documents\College\Binarysearch.c**

#### ubuntu

### **FILE STRUCTURE IN LINUX**

#### **Tree Structure in Linux**

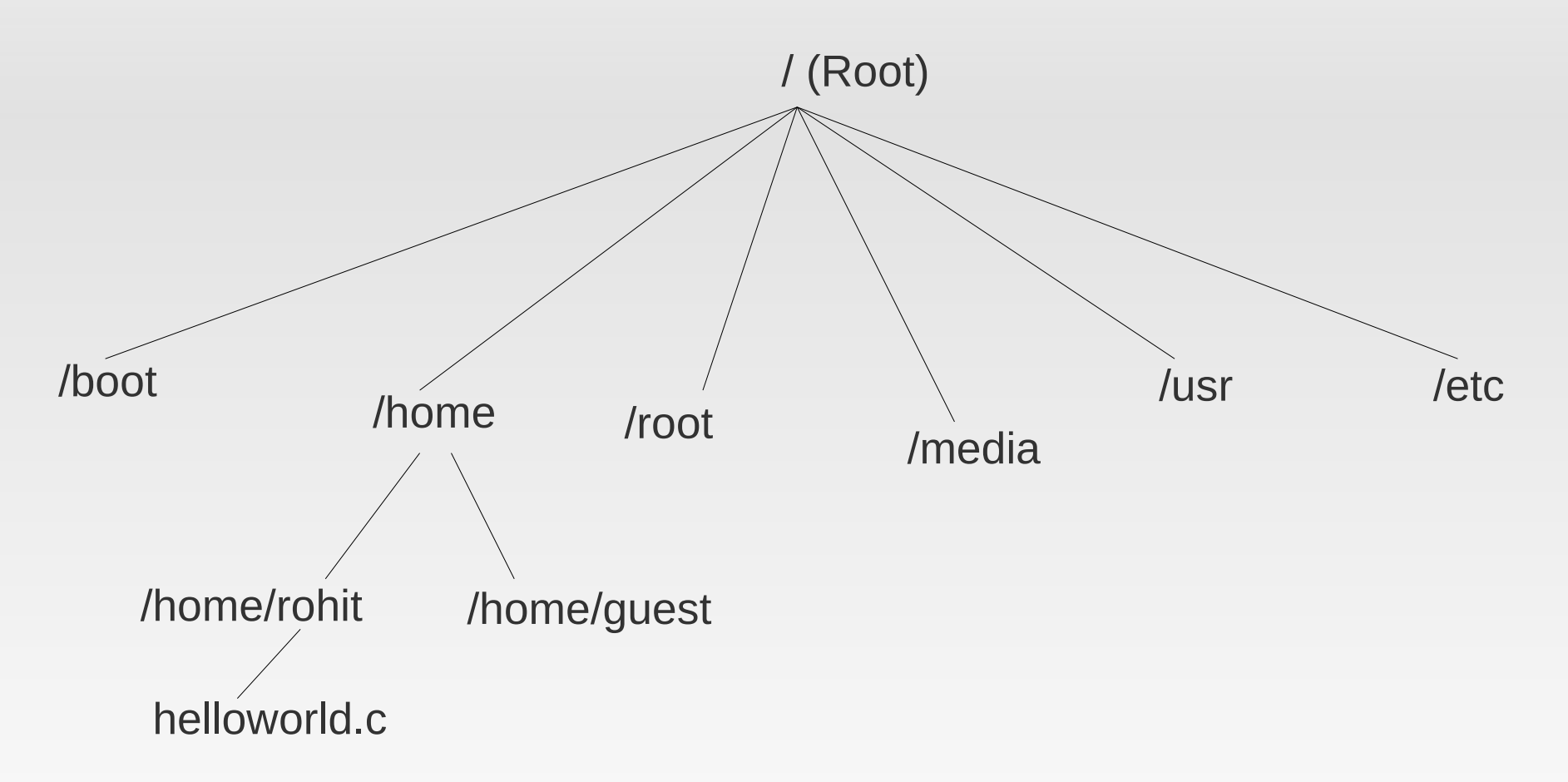

**Path : /home/rohit/helloworld.c**

#### ubuntu

# **DIRECTORIES IN /(ROOT)**

- $\blacksquare$  /bin **Important** *binary* applications
- $\blacksquare$  /boot **Boot** configuration files
- $\blacksquare$  /dev The *device* files
- $\blacksquare$  /etc Configuration files, startup scripts, *etc...*
- /home Local users' *home* directories
- $\blacksquare$  /lib **System libraries**
- /lost+found Sprovides a *lost+found* system for files that exist under the root

Continued...

 $\blacksquare$  . Root directory

# **DIRECTORIES IN /(ROOT)**

- /usr Applications and files that are mostly available for all *us*e*r*s to access
- /var V*ar*iable files such as logs and databases
- **/mnt Mounted filesystems**
- /opt Provides a location for *opt*ional applications to be installed
- /proc Special dynamic directory that maintains information about the state of the system, including
- **/root Root user home directory, pronounced**  'slash-root'ubu

# **DIRECTORIES IN /(ROOT)**

- $\blacksquare$  /sbin Important system binaries
- $\blacksquare$  /sys System file
- п /tmp Temporary files
- /media Mounted (loaded) removable media such as CDs, digital cameras, etc...

# **NAMESPACES IN LINUX**

- **File names and folders are case sensitive in linux.** 
	- **eg. Foss and FOSS are different names in linux unlike windows**.
- **Hidden files** 
	- Any folder or filename with preceding .(dot) becomes a hidden.
	- eg **.college.c**
	- Use ctrl + H to view / hide hidden files & folders.

#### ubur

### **MOUNT IN LINUX**

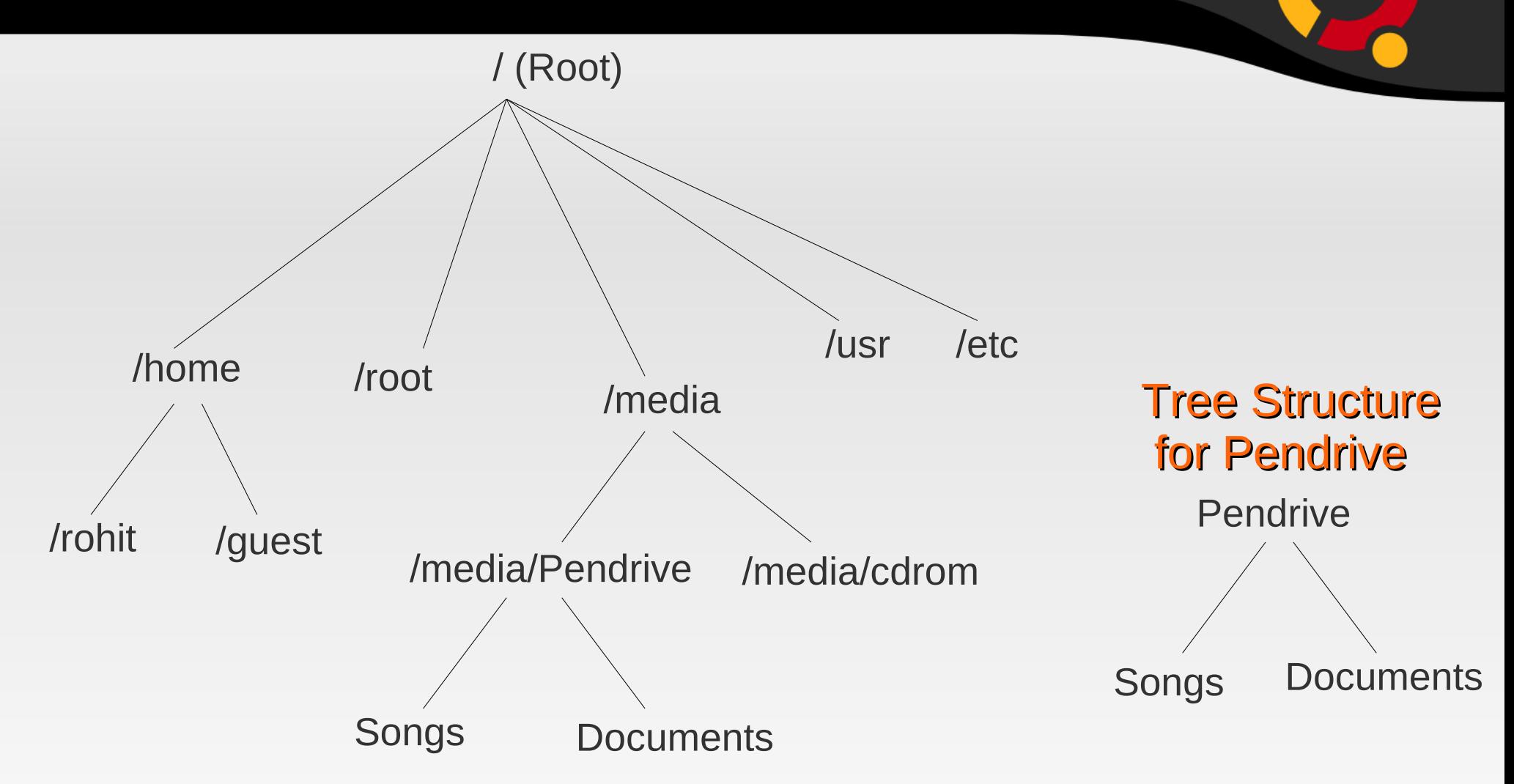

**Path for Songs : /media/Pendrive/Songs/**

#### ubuntu

### **SUDO COMMAND**

- There are three types of Users :
	- Normal User Has limited powers. Can use the system but not administer it. e.g. student User in FOSS Lab
	- Sudo User Has variable powers. Can be allotted complete administration power by the root user...
	- Root User The owner of the computer. Root has all the powers to make any change in the computer.
- Note: refer '**man sudo**' for more info.

### **TERMINAL**

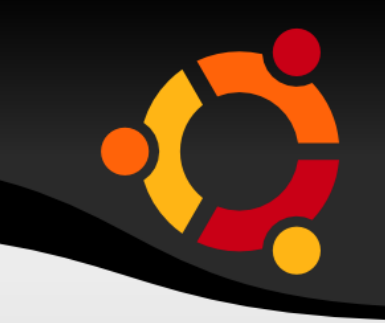

#### **• WHAT IS GNOME Terminal?** An application used for:

- **Executing commands.**
- **Used to run other applications.**

Types of terminal:

- **Physical Terminal**
- Virtual Terminal
- **Useful Terminal shortcuts** 
	- Ctrl + Alt +  $T$  (starting the terminal by deafult)
	- $\blacksquare$  Ctrl + L (clear the screen)
	- $\blacksquare$  Ctrl + A (go to the start of the command)
	- ubuntu  $\blacksquare$  Ctrl + E (go to the end of the command)

### **TERMINAL**

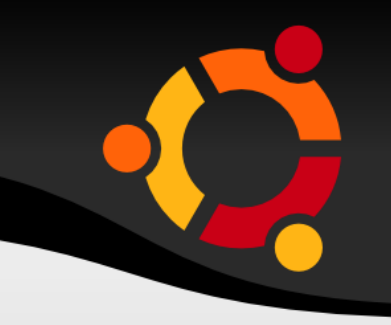

- **Terminal shortcuts continued..** 
	- Ctrl + U (delete everything before the cursor)
	- $\blacksquare$  Ctrl + D or exit (exit the terminal)
	- $\blacksquare$  Ctlr + Shift + T (start another tab in same window)
	- $\blacksquare$  Ctrl + Alt + F2...F6 (go to physical terminal)
	- $\blacksquare$  Ctrl + Alt + F7 (go back to gnome desktop)
	- Ctrl + R (Reverse search)

- **Proposed** : to print name of current/working directory
- **ls** : to list current directory contents
	- **Is dir\_name: displays contents of the directory**

ubur

- **Is -a : display all files**
- **Is -I : long listing format**
- **man** : display manual page of give command

• man Is

- **cd** : Used to navigate in the file-system tree.
	- **cd dir\_path**
	- cd .. goto parent directory
	- cd goto previous directory
	- cd goto home directory

- **mit must in the current must construct in the current** directory
	- mkdir dir name
- **rm** : delete a file
- **Figure 1 rmdir** : remove a directory
- **mv** : move a file (cut) Also used to rename a file .. so no rename command exists

• mv source filename destination filename

**cp** : to copy file from one location to another

• cp source filename destination filename

- **date** : displays today's date and time
- **time** : (If date displays both date and time what will time command display?? find out..!!!)
- **cal** : calender
	- Cal: displays current month calender (try out cal -3 and cal -y 1992)
- **locate** : searches for the given pattern in whole file tree
	- **locate <pattern>**

- **grep** : it searches the given string in the specified file(s) and prints the lines of the files containing the string
	- grep <pattern> file1 file2 file3
- **whatis** : it gives short description of each manual page

- Running Applications in terminal
- **Firefox, gedit, gnome-terminal, nautilus, ooffice,** google-chrome, vlc

# **TRICKS IN TERMINAL**

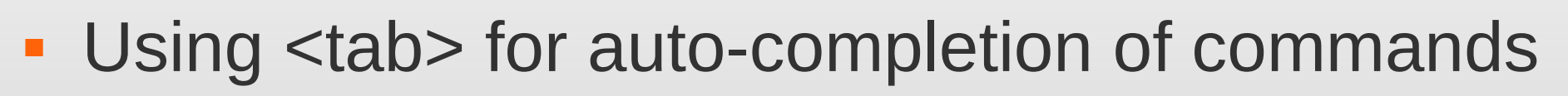

- Using special character '**\*'**
	- **\*.c** all files with names ending in .c
	- **ubu\*** all files with names starting with 'ubu'
	- **u\*.c** all files with names starting with 'u' and ending in '.c'
	- **\*** all files

### **Package Managment**

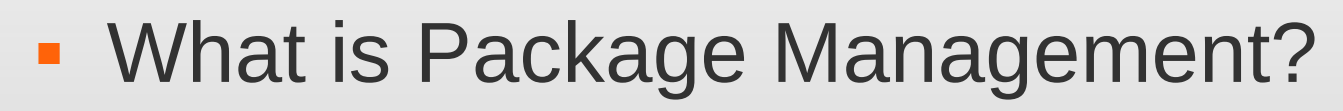

- **Package management is nothing but installing** packages, removing them, upgrading them to latest version, and all such kind of things.
- In windows we just double click a .exe file and the s/w is installed!!
- Is this good or bad?

### **Package Management**

- 
- **In the and in the set of the responding** like that in Ubuntu?
	- Yes there is , no there isn't!! And both are true.
- Get a .deb package , double click it, and that's it!
- **Limitations to this method**
- After all of that about .deb, basically what is a package?
- Ubuntu uses .deb packages.
- Other formats like .rpm (RedHat, Fedora) are also there.ubu

# **PMS ON UBUNTU**

- **There are 3 major Package Management** Systems (PMS) on Ubuntu :
	- Apt-get
	- **Ubuntu Software Center**
	- **Synaptic Package Manager**
- **There are others also like aptitude etc.**

# **WHAT IS APT-GET?**

- **Let's see a demo.**
- Apt-get is a command line tool, used for Package management. It stands for **Advanced Packaging Tool**.
- **Two pre-requisites to execute apt-get** commands :
	- **Administrative Privileges (su and sudo)**
	- Repositories (/etc/apt/sources.list)

#### ubuntu

### **MORE OF APT-GET**

- **apt-get update**
- apt-get install <package\_name>
- apt-get remove <package\_name>
- apt-get purge <package\_name>
- apt-get upgrade

## **GUI FOR PMS**

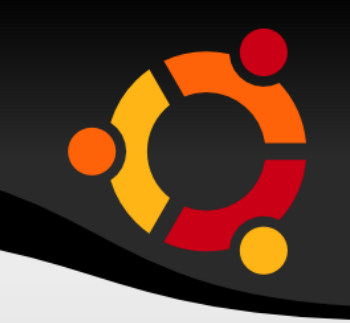

- Ubuntu Software Center
	- Applications → Ubuntu Software Center
- **Synaptic Package Manager** 
	- System → Administration → Synaptic Package Manager

#### ubur

### **VIM**

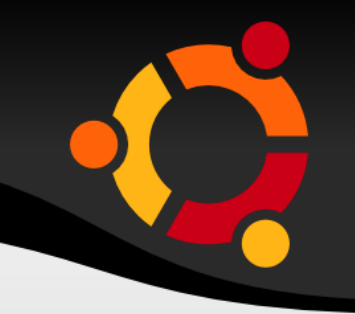

ubur

- **Advantages of using vim** 
	- **Faster coding**
	- **Least use of mouse**
	- **-** Portable
- Vim has many modes, lets see two of them :
	- **Insert mode**
	- Command mode
- Two types of commands :
	- **Ex commands**
	- Vi commands
- **Editing Buffer**

# **USEFUL VIM COMMANDS**

- Vim filename To open a file
- $\blacksquare$ : q To close a file
- $\blacksquare$  :w <filename> To save/ save as
- **dd** To delete a line
- **x** To delete a character
- yy To copy(yank) a line
- **P** P To paste data
- **:** :%s/source/dest To Replace source with dest
- $\blacksquare$ :<line num> To jump to particular line
- ubuntu • m<char> To mark current line

# **USEFUL VIM COMMANDS**

- 
- u To Undo changes
- Ctrl + R To Redo Changes
- Set autoindent
- · :set number
- $\blacksquare$  / < pattern >
- :set hiseach
- set incsearch
- :!<command>
- 
- 
- To set auto-indentation
	- To show line numbers
		- To search for particular pattern
		- Highlight all the matched patterns
		- Highlighting search while typing
		- To execute Terminal Command
- r<char> To replace character wid <char>
	- ubuntu

### **USEFUL VIM COMMANDS**

- $\sim$ /.vimrc file this file gets executed before vim begins.
- vimtutor It is an offline tutorial.

#### ubuntu

# **FEEL FREE TO CONTACT...**

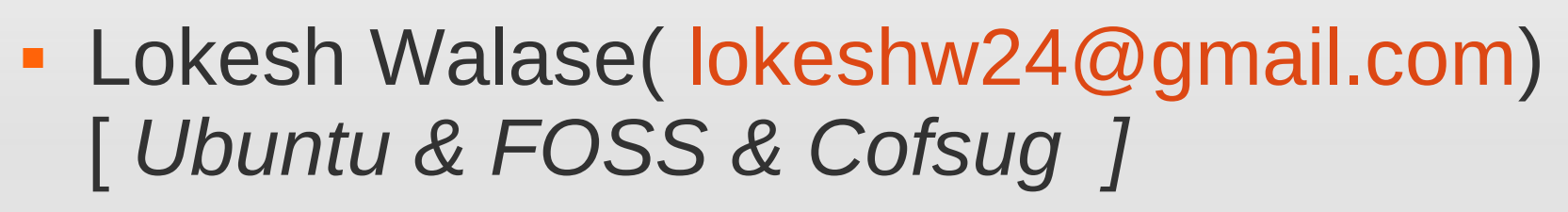

- Lohit K. ( [lohitkrishnan@gmail.com](mailto:lohitkrishnan@gmail.com)) *[Compiz effects ]*
- Abhijay Patne( [oxygen300@gmail.com](mailto:oxygen300@gmail.com)) *[ Keyboard shortcuts ]*
- Rohit Damkondwar( [genius.rsd@gmail.com](mailto:genius.rsd@gmail.com)) *[ File Structure in Ubuntu & sudoers ]*
- Akshay Jain( [uniquejainakshay@gmail.com](mailto:uniquejainakshay@gmail.com) ) *[ Basic Terminal commands ]*

ubur

# **FEEL FREE TO CONTACT ...**

- Devwrat More( [devwratmmore@gmail.com](mailto:devwratmmore@gmail.com) ) *[ Package management in Ubuntu ]*
- Sanket Mehta ([mehtasankets@gmail.com](mailto:mehtasankets@gmail.com) ) *[ Vim ]*
- **BEST OPTION IS TO ASK YOUR QUERY ON** *COFSUG ITSELF & U WOULD GET APT REPLIES BY MANY SUCH FOSS-BELIEVERS !!*

#### ubur